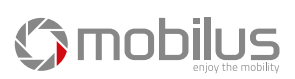

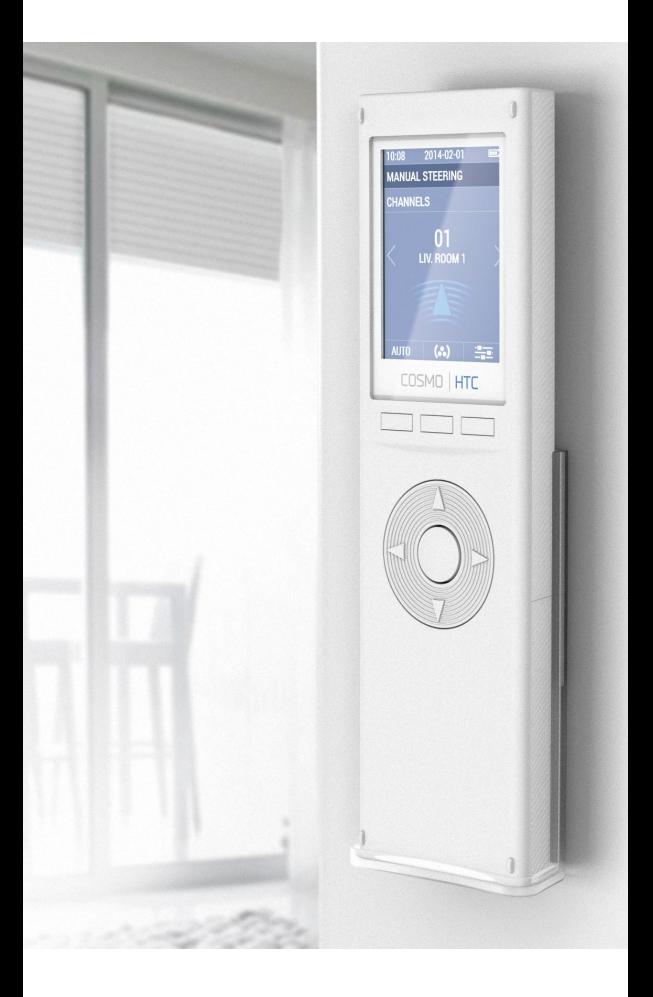

# INSTRUKCJA OBSŁUGI PILOTA COSMO HTC

MOBILUS MOTOR Spółka z o.o.

ul. Miętowa 37, 61-680 Poznań, PL tel. +48 61 825 81 11, fax +48 61 825 80 52 VAT NO. PL9721078008

www.mobilus.pl

Pilot **COSMO | HTC v2014** jest 24 kanałowym pilotem, przeznaczonym do zdalnego sterowania odbiornikami marki **MOBILUS** w zakresie technologii budowlanych (do sterowania elektrycznie sterowanymi roletami, markizami, żaluzjami, łącznikami typu WŁĄCZ/WY-ŁĄCZ). Użytkownik ponosi wyłączną odpowiedzialność za szkody wynikające z korzystania z urządzenia, które nie jest zgodne z jego przeznaczeniem. Producent nie ponosi żadnej odpowiedzialności za szkody osobowe i rzeczowe spowodowane przez niewłaściwe wykorzystywanie, obsługę i uruchamianie. Należy zapoznać się z instrukcją obsługi, która informuje jak bezpiecznie posługiwać się urządzeniem.

- Obsługa do 24 kanałów.
- Obsługa 12 grup kanałów.<br>• Dowolna edycja nazw kana
- Dowolna edycja nazw kanałów i grup.
- Dwukierunkowa komunikacja.
- Kontrola stanu odbiorników raport poprawności wykonania operacji dla kanałów (*dotyczy odbiorników z komunikacją dwukierunkową*).
- Sterowanie ręczne i/lub automatyczne.
- Tryb dzienny i tygodniowy.

**OPIS ELEMENTÓW PILOTA**

- Tryb ASTRO sterowanie rolet zgodnie ze wschodem i zachodem Słońca.
- Intuicyjny interfejs użytkownika umożliwiający łatwe poruszanie się i zarządzanie funkcjami pilota.
- 8 wersji językowych interfejsu obsługi pilota.
- **• \***Aktualizacja oprogramowania z poziomu komputera PC.
- **• \***Kopia zapasowa konfiguracji pilota na komputerze PC.
- **• \***Konfiguracja parametrów pilota z poziomu oprogramowania na komputerze PC.

*\*Funkcja dostępna po zainstalowaniu dedykowanego oprogramowania - od 2014.07.*

**H1 H2 H3 W HF**  $(2)$ COSMO | HTC **F1 F2 F3** $O$  mobilus ▓C∈х **K**

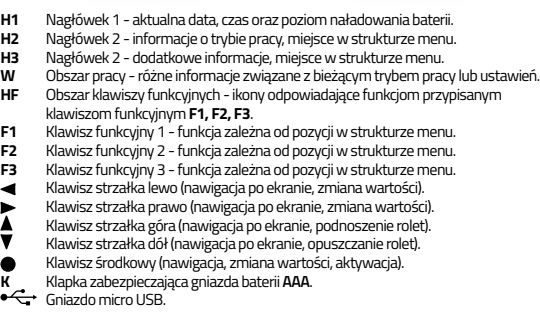

## **ZAWARTOŚĆ OPAKOWANIA**

W opakowani znajdują się następujące elementy:

- pilot **COSMO | HTC**,
- przewód USB micro USB,
- 3 baterie AAA w pilocie zabezpieczone przed rozładowaniem plombą,
- instrukcja obsługi,
- Uchwyt ścienny z magnesem oraz kołki mocujące (2 szt.).

# **PARAMETRY TECHNICZNE**

- Obsługa do 24 kanałów.
- Obsługa 12 grup kanałów.
- Napięcie zasilania 4,5 V DC <del>. . . .</del><br>• 266ko zasilania: baterie 3 v A N
- Źródło zasilania: baterie 3 x AAA LR03 lub akumulatory 3 x AAA.
- $\bullet$  Temperatura pracy [°C]: 0-40°C.
- Wyświetlacz: kolorowy ekran LCD o rozdzielczości 240 x 320 px.
- Pasmo komunikacii [MHz] 868 MHz.
- Zasięg komunikacji [m] teren otwarty: 100 m, w pomieszczeniach: 25 m [pomiar przez 2 ściany; obecność zakłóceń elektromagnetycznych, obecność innych urządzeń radiowych, montaż na elementach metalowych oraz niski poziom naładowania baterii może drastycznie zmniejszyć zasięg komunikacji].
- Waga pilota z bateriami [g] 128 g.
- Wymiary pilota (bez uchwytu): 52 x 20 x 180 mm.

# **MONTAŻ UCHWYTU**

- Elementy uchwytu ściennego:
- transparentny uchwyt **A**,
- zaślepka śrub montażowych **B**,
- kołki ze śrubami **C**.
- 1. Ustalić miejsce na ścianie, w którym zostanie umiejscowiony uchwyt (łatwy dostęp, brak przebiegających przewodów zasilających, rur, zbrojenia ścian, itp.).
- 2. Wyznaczyć punkty na ścianie tak, aby uchwyt po zamontowaniu przylegał do ściany i był zamontowany prostopadle do podłoża.
- 3. Nawiercić otwory i umieścić kołki montażowe (odległość pomiędzy środkiem otworów **20 mm, średnica 4 mm**).
- 4. Przyłożyć uchwyt i dokręcić do ściany.
- 5. Założyć płytkę maskującą.

# **ZASILANIE**

Urządzenie jest zasilane trzema bateriami **AAA** lub trzema akumulatorami **AAA**. Doładowywanie akumulatorów odbywa się przez podłączenie dołączonym przewodem pilota do gniazda USB komputera lub ładowarki.

Urządzenie wyłącza się automatycznie. Poziom rozładowania baterii sygnalizuje ikona na górze ekranu. Podczas doładowywania akumulatorów ikona baterii zmienia cyklicznie kolor [zielony, szary]. Pilot posiada wbudowane zabezpieczenie i uniemożliwia ładowanie zwykłych baterii.

 $\blacksquare$  - Wysoki poziom naładowania baterii.

- Niski poziom naładowania baterii. Należy wymienić źródło zasilania, w przypadku baterii, lub podłączyć pilot do gniazda USB lub ładowarki z gniazdem USB, w przypadku zasilania akumulatorami.

### **PIERWSZE URUCHOMIENIE**

- 1. Otworzyć klapkę baterii.
- 2. Usunąć plombę **P**, która zabezpiecza baterie przed rozładowaniem (zaznaczona kolorem zielony).
- 3. Uruchomi się ekran LCD pilota.
- 4. Uruchomi się **KREATOR USTAWIEŃ** należy skonfigurować kolejne parametry potrzebne do prawidłowej pracy pilota.

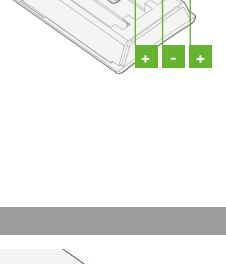

**P**

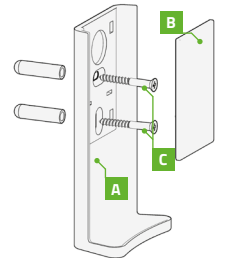

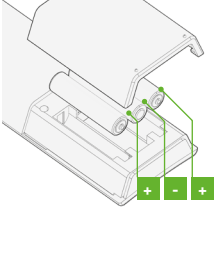

**1.1. KREATOR USTAWIEŃ (PRZYWRÓCENIE USTAWIEŃ FABRYCZNYCH)**

Pilot **COSMO | HTC** po uruchomieniu po raz pierwszy znajduje się w trybie **KREATOR USTAWIEŃ**. Należy ustawić podstawowe parametry pracy: **JĘZYK**, **MIASTO**, **DATA/CZAS.**

**1.1.1. KREATOR USTAWIEŃ > JĘZYK**

Należy wybrać język interfejsu użytkownika. Domyślny język: **ENGLlSH** (angielski).

Ekran 1/2: **PL POLSKI, EN ENGLISH, DE DEUTSCH, FR FRANÇAIS, RU PУССКИЙ, CZ ČESKÝ.**

## Ekran 2/2: **NL NEDERLANDS.**

 $\blacktriangle$  /  $\blacktriangledown$  - poruszanie się po liście wyboru języków.

 $\blacktriangleleft$  /  $\blacktriangleright$  /  $\blacktriangleleft$  /  $\blacktriangleright$  (F2) - wybór jezyka; pole aktywne -  $\blacktriangleleft$ 

 (**F3**) - zapisanie zmian - przejście do kolejnego ekranu.

Dalsze komunikaty będą wyświetlane w języku, który został wybrany.

## **1.1.2. KREATOR USTAWIEŃ > MIASTO**

Należy wybrać najbliżej zlokalizowane miasto w celu zgrubnego określenia lokalizacji użytkownika. Wymagane do poprawnej pracy **TRYBU AUTOMATYCZNEJ PRACY** pilota **COSMO | HTC**.

Domyślne miasto: **NL AMSTERDAM**.

Ekran 1/3: **NL AMSTERDAM, DE BERLIN, BE BRUXEL-LES, HU BUDAPEST, IR DUBLIN, UA КИЇВ.**

Ekran 2/3: **GB LONDON, ES MADRID, RU MOCKBA, FR PARIS, CZ PRAHA, IS REYKJAVIK.**

Ekran 3/3: **IT ROMA, SE STOCKHOLM, PL WARSZAWA, AT WIEN.**

/ - poruszanie się po liście wyboru miast.

 $\blacktriangleleft$  /  $\blacktriangleright$  /  $\blacktriangleright$   $\blacktriangleleft$  /  $\blacktriangleright$   $\blacktriangleleft$  (F2) - wybór miasta; pole aktywne -  $[\blacktriangleright]$ .

(**F3**) - zapisanie zmian - przejście do kolejnego ekranu.

**1.1.3. KREATOR USTAWIEŃ > DATA/CZAS**

Należy ustawić poprawną datę oraz czas. Wymagane do poprawnej pracy **TRYBU AUTOMATYCZNEJ PRACY** pilota **COSMO | HTC**.

Domyślna data **2014-01-01** godzina **12:15**.

**RRRR / MM / DD** - rok, miesiąc, dzień miesiąca.

**GG / MM** - godzina, minuta.

 $\blacktriangle$  /  $\blacktriangledown$  - poruszanie się pomiędzy polami.

/ - zmiana wartości pola.

 (**F3**) - zapisanie zmian - zakończenie działania trybu **KREATOR USTAWIEŃ** - przejście do ekranu **STEROWANIE**.

**2. STEROWANIE ZA POMOCĄ PILOTA COSMO | HTC**

Zakończenie **KREATORA USTAWIEŃ** powoduje przejście do głównego ekranu sterowania pilotem **COSMO | HTC**.

**2.1. STEROWANIE MANUALNE**

Sterowanie manualne odbywa się dla pojedynczych kanałów lub grup kanałów. Wyboru dokonujemy klawiszem (**F2**). O trybie, informuje linia **KANAŁY (STEROWANIE MANUALNE KANAŁAMI)** (**H3**), lub **GRUPY (STEROWANIE MANUALNE GRUPAMI)** (**H3**).

Jeżeli dla trybu **STEROWANIE MANUALNE** jest włączone raportowanie informacji o stanie odbiorników z komunikacją dwukierunkową, pilot po każdorazowym wysłaniu rozkazu do takiego odbiornika będzie sprawdzał status wykonania tej operacji. Pilot po otrzymaniu informacji o tym, że nastąpił problem z wykonaniem rozkazu wyświetli ekran raportu oraz wyda dźwięk (więcej w części **KOMUNIKACJA DWUKIERUNKOWA**).

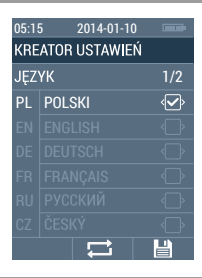

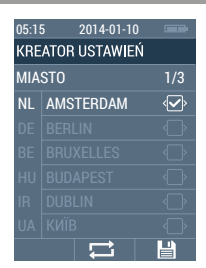

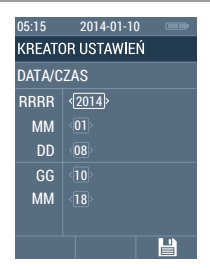

**2.1.1. STEROWANIE MANUALNE > KANAŁY**

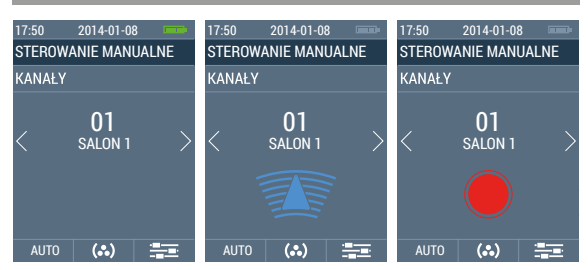

#### **STEROWANIE MANUALNE** (**H2**) - tryb sterowania.

**KANAŁY** (**H3**) - sterowanie pojedynczymi kanałami.

**01** - numer bieżącego kanału.

**SALON 1** - nazwa bieżącego kanału.

 $\triangleleft$  / $\triangleright$  - zmiana kanału od 01 do 24.

 $\blacktriangle$  - podnoszenie rolety -  $\widehat{\mathbb{R}}$  ikona zmieniająca kolor [niebieski/szary].

 $\blacktriangledown$  - opuszczanie rolety -  $\blacktriangleright$  ikona zmieniająca kolor [niebieski/szary].

 $\bullet$  - STOP - zatrzymanie operacji -  $\circ$  ikona zmieniająca kolor [niebieski/ szary].

- pozycja **KOMFORT** bieżącego kanału - nacisnąć klawisz przez min. 3 sek - na ekranie wyświetli się ikona zmieniająca kolor [niebieski/ szary].

- uruchomienie programowania pozycji **KOMFORT** bieżącego kanału - nacisnąć klawisz przez min. 15 sek na ekranie wyświetli się ikona Xamieniająca kolor [czerwony/ szary].

 $\blacktriangle$  +  $\blacktriangleright$  - uruchomienie programowania odbiornika do bieżącego kanału - na ekranie wyświetli się ikona zmieniająca kolor [czerwony/ szary].

**AUTO** (**F1**) - ekran **STEROWANIE AUTOMATYCZNE.**

(**F2**)- przejście do ekranu **STEROWANIE MANUALNE > GRUPY**.

(**F3**) - przejście do ekranu **USTAWIENIA** - nacisnąć klawisz przez min. 3 sek.

**2.1.2. STEROWANIE MANUALNE > GRUPY**

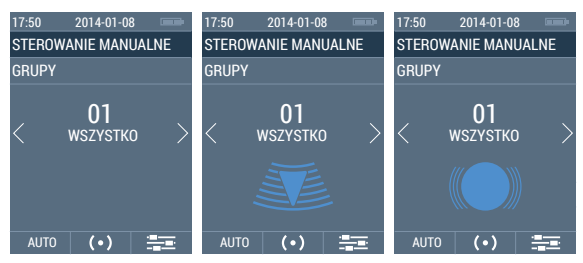

**STEROWANIE MANUALNE** (**H2**)- tryb sterowania.

**GRUPY** (**H3**) - sterowanie grupami kanałów.

**01** - numer bieżącej grupy.

**WSZYSTKO** - nazwa bieżącej grupy.

 $\blacktriangleleft$  / $\blacktriangleright$  - zmiana grupy od 01 do 12.

 $\blacktriangle$  - podnoszenie grupy rolet -  $\widehat{\mathcal{C}}$  ikona zmieniająca kolor [niebieski, szary] - ikona pozostaje na ekranie w czasie trwania wysyłania rozkazów do wszystkich kanałów w danej grupie. Im więcej kanałów w grupie, tym dłuższy czas blokady ekranu (do 10 sek. dla grupy 24 kanałowej). Dla pustej grupy pilot nie aktywuje żadnej akcji.

 $\blacktriangledown$  - opuszczanie grupy rolet -  $\leq$  ikona zmieniająca kolor [niebieski, szary] - ikona pozostaje na ekranie w czasie trwania wysyłania rozkazów do wszystkich kanałów w danej grupie. Im więcej kanałów w grupie, tym dłuższy czas blokady ekranu (do 10 sek. dla grupy 24 kanałowej). Dla pustej grupy pilot nie aktywuje żadnej akcji.

 $\bullet$  - STOP - zatrzymanie operacji -  $\bullet$  ikona zmieniająca kolor [niebieski, szary] - ikona pozostaje na ekranie w czasie trwania wysyłania rozkazów do wszystkich kanałów w danej grupie. Im więcej kanałów w grupie, tym dłuższy czas blokady ekranu (do 10 sek. dla grupy 24 kanałowej). Dla pustej grupy pilot nie aktywuje żadnej akcji.

## **AUTO** (**F1**) - ekran **STEROWANIE AUTOMATYCZNE.**

(**F2**)- przejście do ekranu **STEROWANIE MANUALNE > KANAŁY**.

(**F3**) - przejście do ekranu **USTAWIENIA** - nacisnąć klawisz przez min. 3 sek.

Włączenia trybu **STEROWANIE AUTOMATYCZNE** - w trybie **STEROWANIE MANUALNE** należy wcisnąć klawisz **AUTO** (**F2**).

W trybie automatycznym pilot steruje grupami według zdefiniowanych ustawień - użytkownik może na tym ekranie aktywować poszczególne tryby **STEROWANIA AUTOMATYCZNEGO**.

- **AUTO** włączenie **STEROWANIA AUTOMATYCZNEGO** dla grup kanałów ustawionych w części **USTAWIENIA > FUNKCJE > AUTO**. Grupy rolet automatycznie podnoszą się i opuszczają dla poszczególnych dni tygodnia, o określonej przez użytkownika godzinie.
- **ASTRO** włączenie **STEROWANIA AUTOMATYCZNEGO** opartego na funkcjach **ASTRO** dla grup kanałów ustawionych w części **USTAWIENIA > FUNKCJE > ASTRO**. Grupy rolet automatycznie podnoszą się i opuszczają dla poszczególnych dni tygodnia, o czasie wyliczonym na podstawie pozycji geograficznej użytkownika.

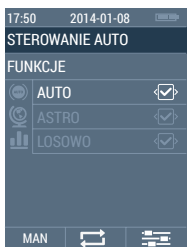

 **LOSOWO** - włączenie trybu pozorowania obecności mieszkańców w domu spowoduje, że określone przez użytkownika (**STEROWANIE AUTOMATYCZNE > AUTO**) lub wyliczone z funkcji **ASTRO** wartości czasu (**STEROWANIE AUTOMATYCZNE > ASTRO**) zostaną skorygowane każdorazowo o losową wartość z określonego w ustawieniach przedziału.

Jednoczesne działanie trybu **AUTO** oraz **ASTRO**:

- **• OPERACJA PODNOSZENIA ROLET**  w tym przypadku wyższy priorytet ma ten tryb automatyczny, który później podniesie rolety.
- **• OPERACJA OPUSZCZANIA ROLET** w tym przypadku wyższy priorytet ma ten tryb automatyczny, który wcześniej opuszcza rolety.

Aktywowanie poszczególnych trybów automatycznych - **AUTO**, **ASTRO** umożliwia przejście do **TRYBU MANUALNEGO** i dalsze sterowania kanałami lub grupami - tryby **AUTO**, **ASTRO** działają w tle.

 $\blacktriangle$  /  $\blacktriangledown$  - poruszanie się pomiędzy polami.

/ / / (**F2**) - zmiana wartości pola - możliwość jednoczesnego wyboru wielu pól.

**MAN** (**F1**) - ekran **STEROWANIE MANUALNE.**

(**F3**) - przejście do ekranu **USTAWIENIA** - nacisnąć klawisz przez min. 3 sek.

#### **3. USTAWIENIA**

Uruchomienie ekranu **USTAWIENIA** - w głównym ekranie sterowania pilotem **COSMO | HTC** nacisnąć klawisz **SET** (**F2**).przez min. 3 sek.

 **DATA/CZAS** - ustawienia godziny i daty.

#### **ZARZĄDZANIE**:

- **• KANAŁY** nadanie/zmiana nazwy kanałom, dwukierunkowość, programowanie kanałów, programowanie pozycji komfort, zmiana kierunku pracy rolety.
- **• GRUPY** nadanie/zmiana nazwy grup kanałów, wybór kanałów wchodzących do danej grupy.

#### **FUNKCJE:**

- **• AUTO** ustawienia automatycznego opuszczania i podnoszenia rolet dla poszczególnych grup kanałów w trybie dziennym lub tygodniowym.
- **• ASTRO** ustawienia automatycznego opuszczania i podnoszenia rolet dla poszczególnych grup kanałów w oparciu o pozycję geograficzną, wybór najbliższego miasta, wpisanie współrzędnych geograficznych, korekta astro.
- **• LOSOWO** określenie przedziału, z którego losowo wybierana jest wartość, określająca o ile minut skorygować opuszczenie rolet w trybie **ASTRO/AUTO**.

#### **INNE**:

- **• JĘZYK** zmiana języka interfejsu użytkownika.
- **• JASNOŚĆ** ustawienie poziomu jasności ekranu.
- **• RAPORT** aktywacja funkcji ekranu raportowania błędów dla trybu automatycznego i/lub manualnego, dla odbiorników z komunikacją dwukierunkową.
- **• RESET USTAWIEŃ** przywrócenie ustawień fabrycznych.
- **• WERSJA OPROG**. informacja o wersji oprogramowania wgranego do pamięci pilota.

 **RAPORT** - wyświetla raport o stanie kanałów.

 $\blacktriangle$  /  $\blacktriangledown$  - poruszanie się pomiędzy polami.

(**F1**) - cofnij - powrót do ekranu sterowania pilotem.

/ (**F2**)- przejdź do ekranu związanego z wybranym polem.

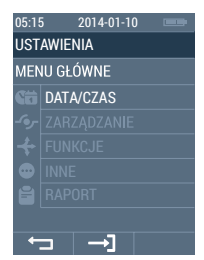

**RRRR / MM / DD** - rok, miesiąc, dzień miesiąca.

**GG / MM** - godzina, minuta.

 $\blacktriangle$  /  $\blacktriangledown$  - poruszanie się pomiędzy polami.

/ - zmiana wartości pola.

- (**F1**) cofnij powrót do poprzedniego ekranu bez zapisywania zmian.
- (**F3**) zapisanie zmian powrót do poprzedniego ekranu.

# **3.2. USTAWIENIA > ZARZĄDZANIE**

- **KANAŁY** zarządzanie ustawieniami kanałów.
- **GRUPY** zarządzanie ustawieniami grup kanałów.
- $\blacktriangle$  /  $\blacktriangledown$  poruszanie się pomiędzy polami.
- / zmiana wartości pola.
- (**F1**) cofnij powrót do poprzedniego ekranu bez zapisywania zmian.
- (**F2**) przejdź do ekranu związanego z wybranym polem.

# **3.2.1. USTAWIENIA > ZARZĄDZANIE > KANAŁY**

Ekran z listą 24 kanałów podzielonych na 4 widoki (6 kanałów na widok). Kanały posiadają wstępnie nadane przez producenta nazwy.

- Ekran 1/4: kanały od **01** do **06**.
- Ekran 2/4: kanały od **07** do **12**.

Ekran 3/4: kanały od **13** do **18**.

Ekran 4/4: kanały od **19** do **24**.

- $\boxed{\blacktriangle}$  kanał z dwukierunkową komunikacją (zmiana w ekranie **- USTAWIENIA SZCZEGÓŁOWE WYBRANEGO KANAŁU**).
- $\rightarrow$  kanał z jednokierunkową komunikacją (zmiana w ekranie **- USTAWIENIA SZCZEGÓŁOWE WYBRANEGO KANAŁU**).

 $\blacktriangle$  /  $\blacktriangledown$  - poruszanie się pomiędzy polami.

(**F1**) - cofnij - powrót do poprzedniego ekranu.

/**NAZWIJ** (**F2**) - edycja nazwy wybranego kanału**.**

(**F3**) - edycja szczegółowych wybranego kanału.

## **3.2.1.1. USTAWIENIA > ZARZĄDZANIE > KANAŁY > NAZWIJ**

Ekran edycji nazwy wybranego kanału za pomocą klawiatury ekranowej. Maksymalna ilość znaków 12.

**SALON 1\_** - pole edycji nazwy.

- $\triangle$  /  $\blacktriangledown$  /  $\blacktriangleright$  poruszanie się pomiędzy znakami.
- wpisanie do pola edycji wybranego znaku**.**
- (**F2**) kasowanie ostatniego znaku w polu edycji nazwy.
- (**F3**) zapisanie zmian powrót do poprzedniego ekranu.

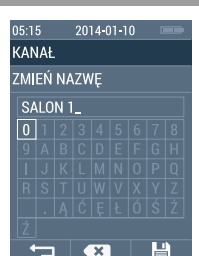

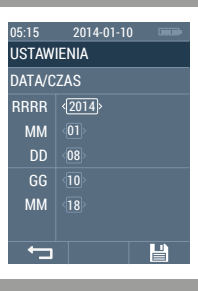

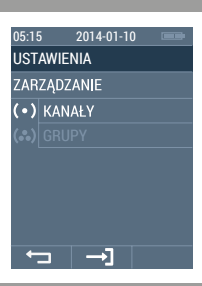

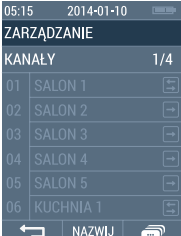

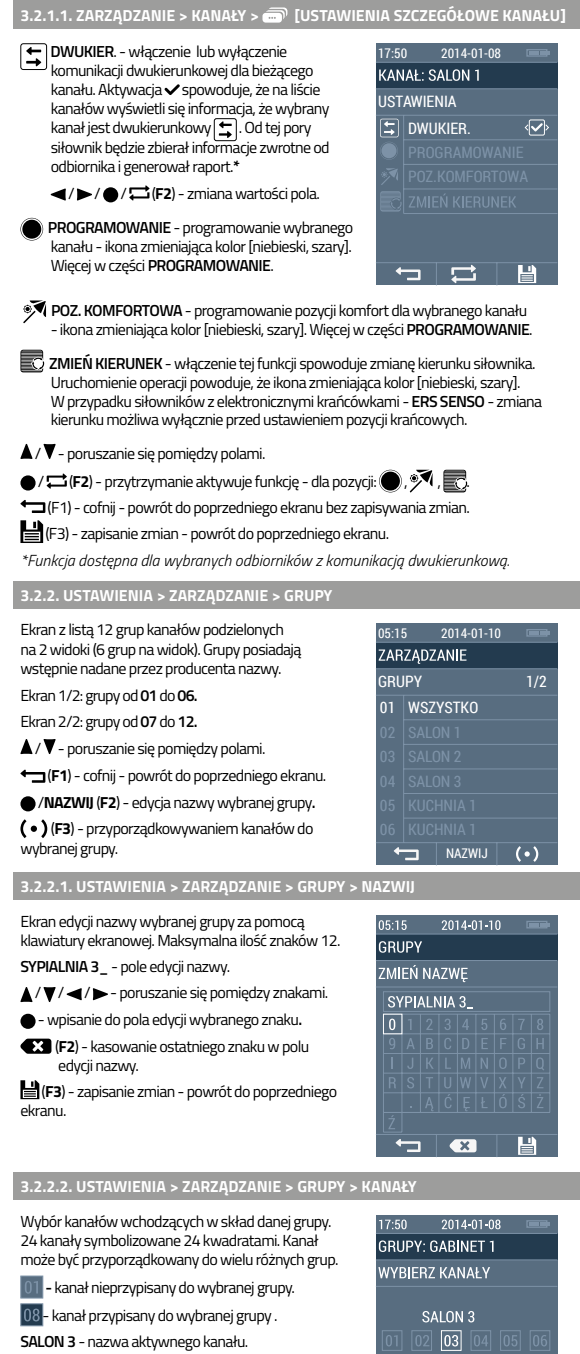

- / / / poruszanie się pomiędzy kanałami.
- (**F1**) cofnij powrót do poprzedniego ekranu bez zapisywania zmian.
- / (**F2**) przypisanie lub wyłączenie danego kanału z grupy.

(**F3**) - zapisanie zmian - powrót do poprzedniego ekranu.

08

 $\boxed{22}$   $\boxed{23}$ 

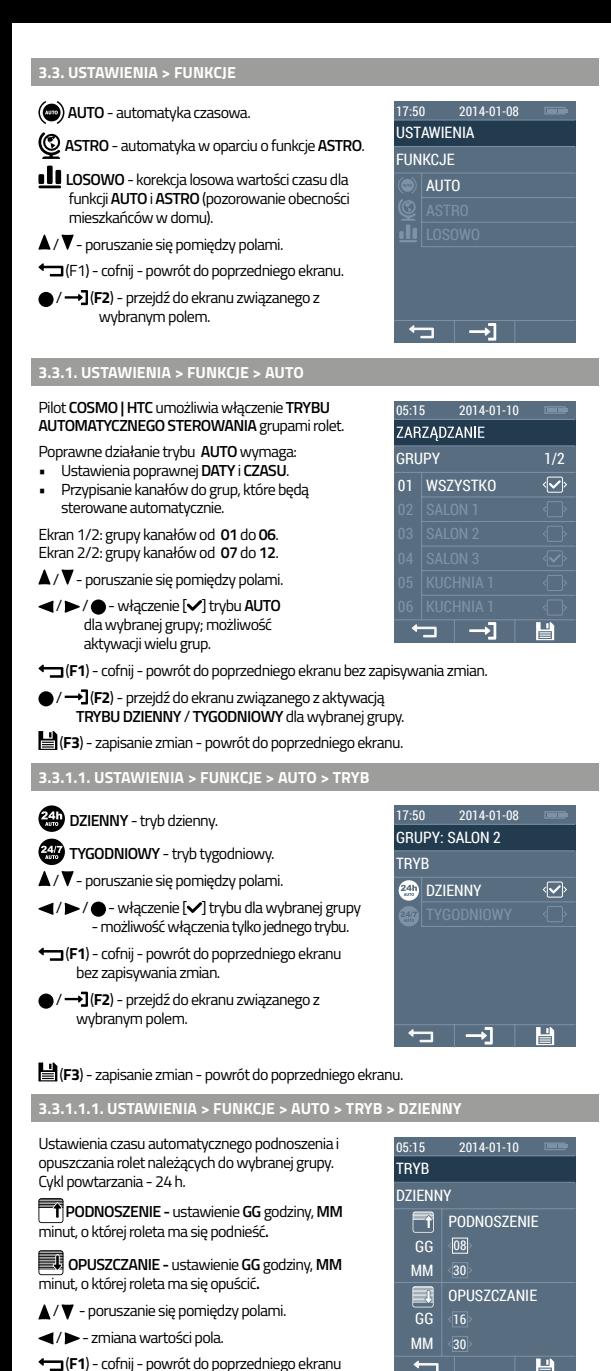

bez zapisywania zmian.

(**F3**) - zapisanie zmian - powrót do poprzedniego ekranu.

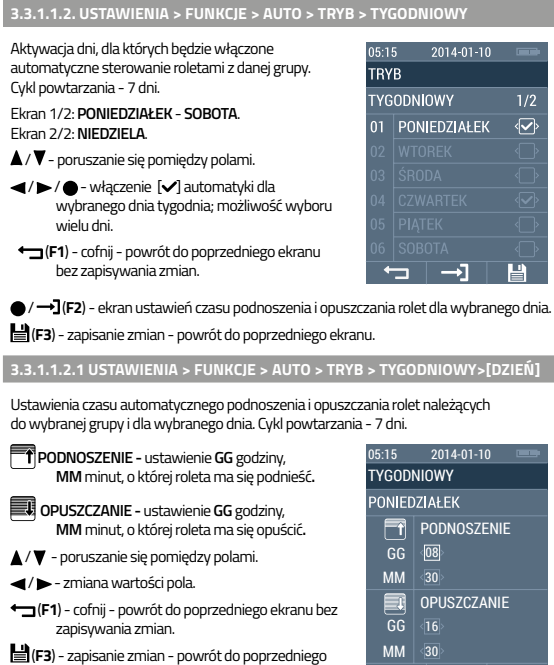

Pilot **COSMO | HTC** umożliwia sterowanie automatyczne odbiorników w oparciu o położenie geograficzne. Oznacza to, że dokonuje on obliczeń czasu podnoszenia i opuszczenia rolety dla każdego dnia w roku w oparciu o czas wschodu i zachodu Słońca dla określonej pozycji geograficznej.

Poprawne działanie trybu **ASTRO** wymaga:

**3.3.2. USTAWIENIA > FUNKCJE > ASTRO**

• Ustawienia poprawnej **DATY** i **CZASU**.

ekranu.

- Przyporządkowania kanałów do grup, które będą sterowane automatycznie.
- Określenia zgrubnej lub precyzyjnej pozycji geograficznej.
- Określenia strefy czasowej dla lokalizacji użytkownika.
- Ustawienia obowiązującego w danym momencie czasu **LETNI** / **ZIMOWY**.

**MIASTO** - najbliżej leżące miasto.

**WSPÓŁRZĘDNE** - określenie współrzędnych geograficznych.

**GRUPY ASTRO** - aktywacja grup, które mają być kontrolowane przez funkcje **ASTRO**.

**KOREKTA ASTRO** - korekta minutowa wartości wyliczonych przez funkcje **ASTRO**.

**CZAS LATO/ZIMA** - ustawienia czasu LETNI/ ZIMOWY.

 $\blacktriangle$  /  $\blacktriangledown$  - poruszanie się pomiędzy polami.

(**F1**) - cofnij - powrót do poprzedniego ekranu .

/ (**F2**) - przejdź do ekranu związanego z wybranym polem.

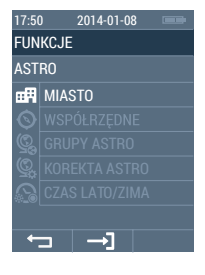

 $\overline{\phantom{0}}$ 

Wybór najbliżej zlokalizowanego miasta w celu zgrubnego określenia położenia siedziby użytkownika. Wartości pozycji wybranego miasta (przybliżone) zostaną skopiowane do ekranu **USTAWIENIA > FUNKCJE > ASTRO > WSPÓŁRZĘDNE**.

- Ekran 1/3: **NL AMSTERDAM, DE BERLIN, BE BRUXELLES, HU BUDAPEST, IR DUBLIN, UA КИЇВ.**
- Ekran 2/3: **GB LONDON, ES MADRID, RU MOCKBA, FR PARIS, CZ PRAHA, IS REYKJAVIK.**
- Ekran 3/3: **IT ROMA, SE STOCKHOLM, PL WARSZAWA, AT WIEN.**
- $\blacktriangle$  /  $\blacktriangledown$  poruszanie się po liście wyboru miast.
- / / / (**F2**) wybór [ ] najbliższego miasta; możliwość wyboru tylko jednego miasta.
- (**F3**) zapisanie zmian powrót do poprzedniego ekranu.

# **3.3.2.2. USTAWIENIA > FUNKCJE > ASTRO > WSPÓŁRZĘDNE**

Ustawienia współrzędnych geograficznych siedziby użytkownika, na podstawie których obliczane są czasy wschodu i zachodu Słońca. Wartości domyślne są współrzędnymi geograficznymi miasta, wybranego w **KREATORZE USTAWIEŃ** lub w zakładce **FUNKCJE > ASTRO > MIASTO**.

- **S/N SZEROKOŚĆ**  szerokość geograficzna.
- **E/W DŁUGOŚĆ** długość geograficzna.
- **CZAS STREFA CZAS.** strefa czasowa, w której znajduje się lokalizacja siedziby użytkownika.
- $\blacktriangle$  /  $\blacktriangledown$  poruszanie się pomiędzy polami.
- / zmiana wartości pola.
- (**F1**) cofnij powrót do poprzedniego ekranu bez zapisywania zmian.
- (**F3**) zapisanie zmian powrót do poprzedniego ekranu.

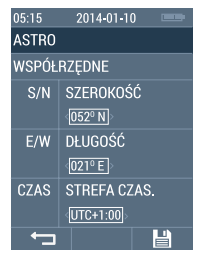

# **3.3.2.3. USTAWIENIA > FUNKCJE > ASTRO > GRUPY ASTRO**

Wybór grup, które będą sterowane automatycznie zgodnie z wyliczeniami **ASTRO**.

- Ekran 1/2: grupy kanałów od **01** do **06**. Ekran 2/2: grupy kanałów od **07** do **12**.
- ▲/ ▼ poruszanie się pomiędzy polami.
- / / / (**F2**)- włączenie [ ]trybu **ASTRO** dla wybranej grupy; możliwość aktywacji wielu grup.
- (**F1**) cofnij powrót do poprzedniego ekranu bez zapisywania zmian.
- (**F3**) zapisanie zmian powrót do poprzedniego ekranu.

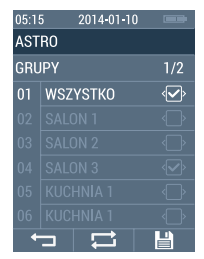

# **3.3.2.5. USTAWIENIA > FUNKCJE > ASTRO > CZAS LATO/ZIMA**

Ustawienia aktualnie obowiązującego czasu lokalnego dla danej lokalizacji użytkownika. Ustawienie ma wpływ na poprawne wyliczanie funkcji **ASTRO** - **nie zmienia czasu wyświetlanego na ekranie!**

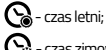

- czas zimowy;

 $\blacktriangle$  /  $\blacktriangledown$  - poruszanie się pomiędzy polami.

 / / / (**F2**)- wybór czasu lokalnego; pole aktywne - v; możliwość aktywacji tylko jednego pola.

- (**F1**) cofnij powrót do poprzedniego ekranu bez zapisywania zmian.
- (**F3**) zapisanie zmian powrót do poprzedniego ekranu.

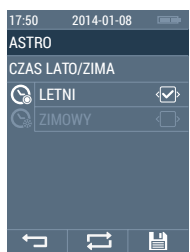

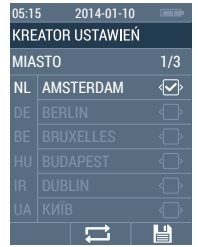

#### **3.3.3. USTAWIENIA > FUNKCJE > LOSOWO (TRYB ANTYWŁAMANIOWY)**

Wybór przedziału czasu, z którego będzie losowo wybierana wartość, o jaką pilot **COSMO | HTC** skoryguje czas opuszczenia lub podnoszenia rolet, wynikający z ustawień **TRYBU AUTO** lub wyliczony dla **TRYBU ASTRO**. Funkcja ta umożliwia pozorowanie obecności użytkownika w domu / mieszkaniu.

#### **Losowanie wartości z przedziału:**

- **05 +/- 5 MIN** od -5 do +5 minut.
- **15 +/- 15 MIN** od -15 do +15 minut.
- **30 +/- 30 MIN** od -30 do +30 minut.
- **45 +/- 45 MIN** od -45 do +45 minut.
- / poruszanie się pomiędzy polami.
- $\blacktriangleleft$ / $\blacktriangleright$ / $\blacktriangleleft$ / $\blacktriangleright$ i (F2) wybór  $\blacktriangleright$  przedziału; możliwość wybrania tylko jednego pola.
- (**F1**) cofnij powrót do poprzedniego ekranu bez zapisywania zmian.
- (**F3**) zapisanie zmian powrót do poprzedniego ekranu.

## **3.4. INNE**

- **JĘZYK**  ustawienia języka interfejsu użytkownika.
- **JASNOŚĆ** ustawienia jasności wyświetlacza LCD.
- **RAPORT** aktywacja funkcji **RAPORT**.
- **→**<br>★ RESET USTAWIEŃ przywrócenie ustawień fabrycznych pilota **COSMO | HTC**.
- **WERSJA OPROG.**  ustawienia raportowania stanu kanałów.
- $\blacktriangle$  /  $\blacktriangledown$  poruszanie się pomiędzy polami.
- (**F1**) cofnij powrót do poprzedniego ekranu.
- / (**F2**) przejdź do ekranu związanego z wybranym polem.

## **3.4.1. USTAWIENIA > INNE > JĘZYK**

Zmianę języka, w jakim wyświetlane są informacje na ekranie. Należy wybrać jeden z ośmiu dostępnych języków.

#### Ekran 1/2: **PL POLSKI, EN ENGLISH, DE DEUTSCH, FR FRANÇAIS, RU PУССКИЙ, CZ ČESKÝ.**

## Ekran 2/2: **NL NEDERLANDS, IT ITALIANO**

- $\blacktriangle$  /  $\blacktriangledown$  poruszanie się pomiędzy polami.
- $\blacktriangleleft$ / $\blacktriangleright$ / $\blacktriangleright$ / $\blacktriangleright$ / $\blacktriangleright$  (F2)- wybór  $[\blacktriangleright]$  języka; możliwość aktywacji tylko jednego pola.
- (**F1**) cofnij powrót do poprzedniego ekranu bez zapisywania zmian.
- (**F3**) zapisanie zmian powrót do poprzedniego ekranu.

## **3.4.3. USTAWIENIA > INNE > JASNOŚĆ**

Ustawienia optymalnej jasności ekranu LCD.

- **%** jasność ekranu LCD zakres 10 100%;
- / zmiana wartości pola.
- (**F1**) cofnij powrót do poprzedniego ekranu bez zapisywania zmian.
- (**F3**) zapisanie zmian powrót do poprzedniego ekranu.

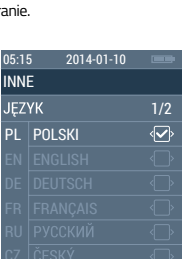

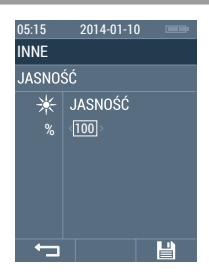

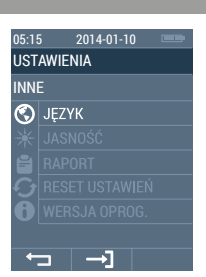

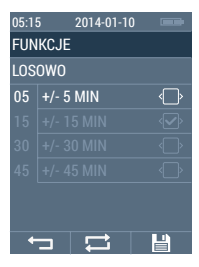

## **3.4.4. USTAWIENIA > INNE > RAPORT**

Włączenie/wyłączenie wyskakujących raportów o błędach dla **TRYBU AUTO** I **TRYBU MANUALNEGO**. W przypadku awarii podczas normalnej lub automatycznej pracy pojawi się ekran z listą kanałów, dla których wystąpiła awaria.

- **AUTO**  aktywacja raportu z błędami w trybie automatycznym (**AUTO**, **ASTRO**).
- **MANUALNE** aktywacja raportu z błędami w trybie manualnym (**KANAŁY**, **GRUPY**).
- $\blacktriangle$  /  $\blacktriangledown$  poruszanie się pomiędzy polami.
- $\blacktriangleleft$ / $\blacktriangleright$ / $\blacktriangleleft$ / $\blacktriangleright$ *(F2)* aktywacja  $\blacktriangleright$ / $\blacktriangleright$  raportu; możliwość aktywacji wielu pól.
- (**F1**) cofnij powrót do poprzedniego ekranu bez zapisywania zmian.
- (**F3**) zapisanie zmian powrót do poprzedniego ekranu.

**3.4.5. USTAWIENIA > INNE > RESET USTAWIEŃ**

## Przywrócenia **USTAWIEŃ FABRYCZNYCH**. Operację należy potwierdzić klawiszem **TAK** (**F3**). Pilot wyświetli ekran startowy z uruchomionym **KREATOREM USTAWIEŃ**.

 (**F1**) - cofnij - powrót do poprzedniego ekranu bez zapisywania zmian.

**TAK** (**F3**) - przywrócenie **USTAWIEŃ FABRYCZNYCH**.

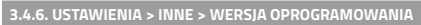

Informacje o aktualnej wersji oprogramowania wczytanej do pamięci pilota **COSMO | HTC**.

(**F1**) - powrót do poprzedniego ekranu.

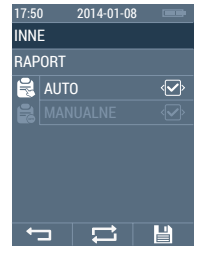

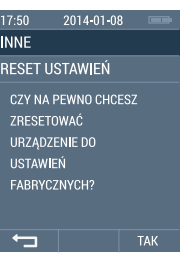

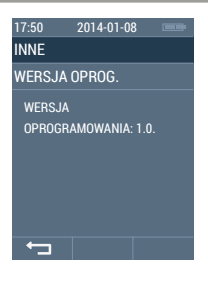

#### **3.5. USTAWIENIA > RAPORT**

Raport o stanie odbiorników z komunikacją dwukierunkową.

Ekran 1/4: kanały od **01** do **06**.

Ekran 2/4: kanały od **07** do **12**.

Ekran 3/4: kanały od **13** do **18**.

Ekran 4/4: kanały od **19** do **24**.

 $\triangle$  /  $\nabla$  /  $\blacktriangle$  /  $\blacktriangleright$  - poruszanie się pomiędzy ekranami.

(**F1**) - cofnij - powrót do poprzedniego ekranu.

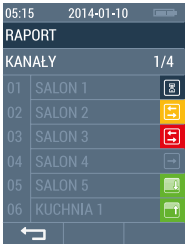

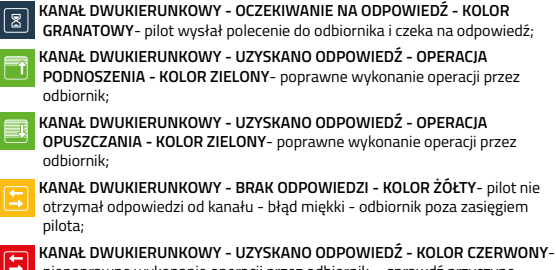

niepoprawne wykonanie operacji przez odbiornik - sprawdź przyczynę (zacięcie się rolety, przeszkoda, przymarznięcie);

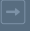

**KANAŁ JEDNOKIERUNKOWY - KOLOR GRAFITOWY -** pilot nie sprawdza stanu kanału

## **4. DWUKIERUNKOWOŚĆ**

Pilot **COSMO | HTC** jest pilotem, który może komunikować się dwukierunkowo z odbiornikami - to znaczy wysyłać i odbierać od nich komunikaty. Funkcja ta umożliwia kontrolę stanu rolet - czy zostały one poprawnie opuszczone lub podniesione - czy wystąpiło uszkodzenie, które należy sprawdzić (np. działanie osób trzecich).

Poprawne działanie komunikacji dwukierunkowej wymaga:

- stosowanie odbiorników z komunikacją dwukierunkową;
- poprawną konfigurację kanału ustawienie komunikacji dwukierunkowej dla kanału;
- programowanie jednego kanału tylko dla jednego odbiornika; - zapewnienie bezproblemowej komunikacji pilota z odbiornikami;

Odbiorniki, które umożliwiają komunikację dwukierunkową: **M35 ERS, M45 ERS**

**5. PROGRAMOWANIE KANAŁÓW**

W celu poprawnej pracy pilota **COSMO | HTC**, zwłaszcza w przypadku odbiorników dwukierunkowych zaleca się, aby jednemu kanałowi w pilocie odpowiadał jeden odbiornik. W pilocie istnieje możliwość jednoczesnego sterowania wieloma kanałami poprzez łączenie ich w grupy.

W celu uruchomienia trybu programowania / przyporządkowania odbiornika do danego kanału należy wybrać jeden z dwóch wariantów tej operacji: **WARIANT A** lub **WARIANT B**.

**5.1. PROGRAMOWANIE KANAŁÓW - WARIANT A**

- 1. W trybie normalnej pracy pilota wejść w tryb **USTAWIENIA** nacisnąć przez około 5 sek. klawisz (**F3**) .
- 2. Następnie przejść do zakładki **USTAWIENIA > ZARZĄDZANIE > KANAŁY**.
- 3. Wybrać z listy kanał, który chcemy zaprogramować (klawisze  $\blacktriangle$  /  $\blacktriangledown$ ), następnie klawisz (**F3**) .
- 4. W zakładce ustawienia dla danego kanału wybrać pozycję **PROGRAMOWANIE**.
- **PROGRAMOWANIE** wprowadzenie sterownika **COSMO | HTC** w stan programowania umożliwiające połączenie bieżącego kanału z odbiornikiem.
- / (**F2**) przytrzymanie powoduje aktywację funkcji; Aktywna operacja powoduje, że ikona zmienia kolor [niebieski, szary].
- (**F1**) cofnij powrót do poprzedniego ekranu bez zapisywania zmian.

 (**F3**) - zapisanie zmian - powrót do poprzedniego ekranu.

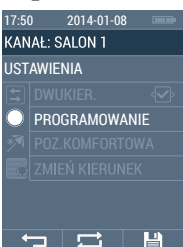

#### **5.2. PROGRAMOWANIE KANAŁÓW - WARIANT B**

- 1. W trybie normalnej pracy pilota, na ekranie **STEROWANIE RĘCZNE KANAŁY** wybrać kanał (klawisze <//>/>/>który chcemy zaprogramować.
- 2. Przycisnąć jednocześnie klawisze $\blacktriangle/\blacklozenge$ .
- 3. Na ekranie pojawi się ikona **o** zmieniająca kolor [czerwony/ szary] - symbolizująca rozpoczęcie programowania.

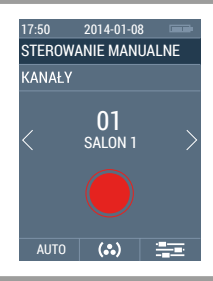

# **5.3. PROGRAMOWANIE KANAŁÓW - SIŁOWNIKI**

#### **SIŁOWNIKI MOBILUS SERIA ERS.**

- 1. Wprowadzić siłownik **MOBILUS ERS** w **TRYB PROGRAMOWANIA PILOTA MASTER**. Przycisnąć na 5 sekund**PRZYCISK PROGRAMOWANIA** w siłowniku **MOBILUS ERS,** lub 2-krotnie wyłączyć i włączyć zasilanie siłownika **MOBILUS ERS**, lub zresetować siłownik **MOBILUS ERS** do ustawień fabrycznych.
- 2. Uruchomić przez około 5 sekund **TRYB PROGRAMOWANIA** w pilocie **COSMO | HTC** według **WARIANTU A** lub **WARIANTU B**. Siłownik **MOBILUS ERS** zarejestruje pilot jako **MASTER**, wykona delikatny ruch **GÓRA/DÓŁ**, zgaśnie zielona dioda w przycisku siłownika i siłownik przejdzie w **TRYB PRACY**.

#### **SIŁOWNIKI MOBILUS SERIA ER.**

- 1. Wprowadzić siłownik **MOBILUS ER** w **TRYB PROGRAMOWANIA PILOTA MASTER**. 2-krotnie wyłączyć i włączyć zasilanie siłownika;
- 2. Uruchomić przez około 5 sekund **TRYB PROGRAMOWANIA** w pilocie **COSMO | HTC** według **WARIANTU A** lub **WARIANTU B**. Siłownik **MOBILUS ER** zarejestruje pilot jako **MASTER**, wykona delikatny ruch **GÓRA/DÓŁ** i siłownik przejdzie w **TRYB PRACY**.

#### **5.4. POZYCJA KOMFORT - PROGRAMOWANIE - WARIANT A**

Programowanie pozycji komfort dla aktualnie oferowanych siłowników marki Mobilus Motor.

- 1. W trybie normalnej pracy pilota, na ekranie **STEROWANIE RĘCZNE KANAŁY** wybrać kanał (klawisze </a>, który chcemy zaprogramować.
- 2. Ustawić pozycję rolety, którą chcemy zapamiętać jako **POZYCJĘ KOMFORT**.
- 3. Przycisnąć klawisz **przez min. 15 sekund.**
- 4. Na ekranie pojawi się ikona <sup>o</sup> 4 zmieniająca kolor [czerwony/ szary] - symbolizująca rozpoczęcie programowania.

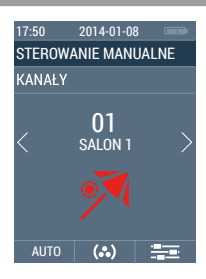

## **5.5. POZYCJA KOMFORT - PROGRAMOWANIE - WARIANT B**

Programowanie pozycji komfort dla oferowanych siłowników marki Mobilus Motor.

- 1. W trybie normalnej pracy pilota, na ekranie **STEROWANIE RĘCZNE KANAŁY** wybrać  $k$ anał (klawisze  $\blacktriangleleft / \blacktriangleright$ ), który chcemy zaprogramować.
- 2. Ustawić pozycję rolety, którą chcemy zapamiętać jako **POZYCJĘ KOMFORT**.
- 3. Wejść w tryb **USTAWIENIA** nacisnąć przez około 5 sek. klawisz (**F3**) .
- 4. Następnie przejść do zakładki **USTAWIENIA > ZARZĄDZANIE > KANAŁY**.
- 5. Wybrać z listy ponownie kanał, dla którego chcemy zaprogramować pozycję komfort (klawisze / ), następnie klawisz (**F3**) .
- 6. W zakładce ustawienia dla danego kanału wybrać pozycję **POZ. KOMFORTOWA**.
- **POZ. KOMFORTOWA** programowanie pozycji komfort dla wybranego kanału - ikona zmieniająca kolor [niebieski, szary]. Więcej w części **PROGRAMOWANIE**.
- / (**F2**) przytrzymanie powoduje aktywację funkcji; Aktywna operacja powoduje, że ikona zmienia kolor [niebieski, szary].
- (**F1**) cofnij powrót do poprzedniego ekranu bez zapisywania zmian.
- (**F3**) zapisanie zmian powrót do poprzedniego ekranu.

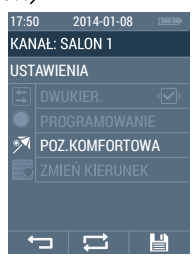

## **5.6. POZYCJA KOMFORT - WYWOŁYWANIE**

- 1. W trybie normalnej pracy pilota, na ekranie **STEROWANIE RĘCZNE KANAŁY** wybrać kanał (klawisze </>></>
/>
/>
/>
dla którego chcemy wywołać wcześniej zaprogramowaną **POZYCJĘ KOMFORT**.
- 2. Przycisnąć klawisz **przez min. 3 sekund.**
- 3. Na ekranie pojawi się ikona <sup>174</sup> zmieniająca kolor [niebieski/ szary].
- 4. Roleta wysunie się do zaprogramowanej pozycji.

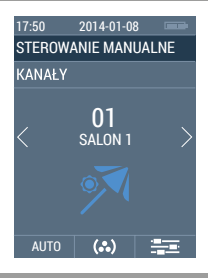

#### **6. KONSERWACJA URZĄDZENIA**

- 1. Do czyszczenia urządzenia używaj miękkiej szmatki (np. mikrofibra), zwilżonej w wodzie. Następnie wytrzyj urządzenie do sucha.
- 2. Nie używać środków chemicznych.
- 3. Unikaj używania w pomieszczeniach zabrudzonych i zapylonych.
- 4. Nie używać urządzenia przy temperaturach większych lub mniejszych od deklarowanego zakresu.
- 5. Nie otwierać urządzenia pod rygorem utraty gwarancji.
- 6. Urządzenie wrażliwe na upuszczanie, rzucanie.

# **7. DEKLARACJA ZGODNOŚCI WE**

Niniejszym zaświadczamy, że następujący wyrób spełnia standardowe wymogi Wspólnoty Europejskiej. Nazwa produktu: Pilot **COSMO | HTC.**

Opis: ścienne i ręczne nadajniki radiowe i standardowa dwukierunkowa komunikacja między nadajnikami i odbiornikami do sterowania roletami, markizami, żaluzjami i wewnętrznymi systemami zacieniającymi.

Urządzenia spełniają wymagania zawarte w dyrektywach oraz przepisach krajowych wprowadzających dyrektywy:

EMC 2004/108/WE

## **8. NAPRAWA**

W przypadku jakichkolwiek pytań należy skontaktować się ze sprzedawcą.

Należy podać następujące informacje: Opis zdarzenia, błędu, warunki w jakich doszło do awarii.

#### **9. OCHRONA ŚRODOWISKA**

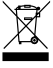

 Niniejsze urządzenie zostało oznakowane zgodnie z Dyrektywą WEEE (2002/96/ EC), dotyczącą zużytego sprzętu elektrycznego i elektronicznego. Zapewniając prawidłowe złomowanie przyczyniają się Państwo do ograniczenia ryzyka wystąpienia negatywnego wpływu produktu na środowisko i zdrowie ludzi, które mogłoby zaistnieć w przypadku niewłaściwej utylizacji urządzenia.

Symbol umieszczony na produkcie lub dołączonych do niego dokumentach oznacza, że niniejszy produkt nie jest klasyfikowany jako odpad z gospodarstwa domowego. Urządzenie należy oddać do odpowiedniego punktu utylizacji odpadów w celu recyklingu. Aby uzyskać dodatkowe informacje dotyczące recyklingu niniejszego produktu należy skontaktować się z przedstawicielem władz lokalnych, dostawcą usług utylizacji odpadów lub sklepem, gdzie nabyto produkt.